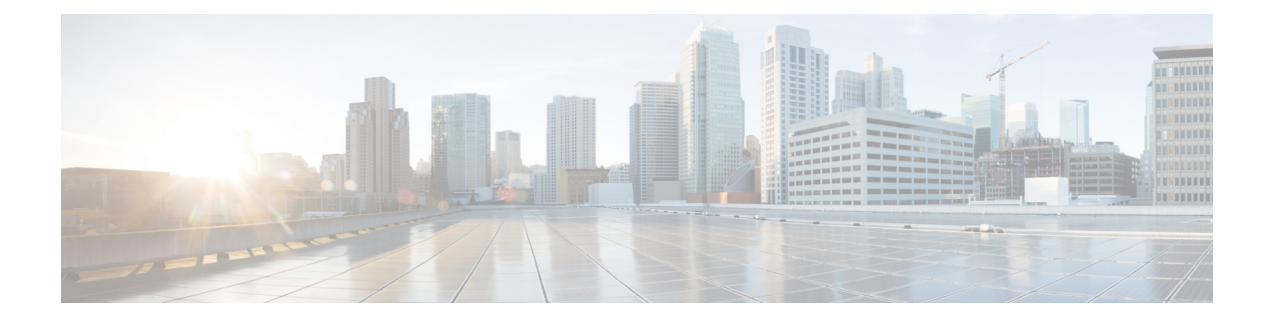

# **Configuring User Accounts and RBAC**

This chapter describes how to configure user accounts and role-based access control (RBAC) on Cisco NX-OS devices.

This chapter includes the following sections:

- Finding Feature [Information,](#page-0-0) on page 1
- [Information](#page-0-1) About User Accounts and RBAC, on page 1
- [Virtualization](#page-4-0) Support for RBAC, on page 5
- Licensing [Requirements](#page-5-0) for User Accounts and RBAC, on page 6
- Guidelines and [Limitations](#page-5-1) for User Accounts and RBAC, on page 6
- Default Settings for User [Accounts](#page-6-0) and RBAC, on page 7
- Enabling [Password-Strength](#page-6-1) Checking, on page 7
- [Configuring](#page-7-0) User Accounts, on page 8
- [Configuring](#page-9-0) Roles, on page 10
- Verifying User Accounts and RBAC [Configuration,](#page-21-0) on page 22
- [Configuration](#page-22-0) Examples for User Accounts and RBAC, on page 23
- Additional [References](#page-23-0) for User Accounts and RBAC, on page 24
- Feature History for User [Accounts](#page-24-0) and RBAC, on page 25

## <span id="page-0-1"></span><span id="page-0-0"></span>**Finding Feature Information**

Your software release might not support all the features documented in this module. For the latest caveats and feature information, see the Bug Search Tool at <https://tools.cisco.com/bugsearch/> and the release notes for your software release. To find information about the features documented in this module, and to see a list of the releases in which each feature is supported, see the "New and Changed Information"chapter or the Feature History table in this chapter.

## **Information About User Accounts and RBAC**

You can create and manage users accounts and assign roles that limit access to operations on the Cisco NX-OS device. RBAC allows you to define the rules for an assign role that restrict the authorization that the user has to access management operations.

### **User Accounts**

You can configure up to a maximum of 256 user accounts. By default, the user account does not expire unless you explicitly configure it to expire. The expire option determines the date when the user account is disabled.

Users can have user accounts on multiple VDCs. These users can move between VDCs after an initial connection to a VDC.

The following words are reserved and cannot be used to configure users: bin, daemon, adm, lp,sync,shutdown, halt, mail, news, uucp, operator, games, gopher, ftp, nobody, nscd, mailnull, root, rpc, rpcuser, xfs, gdm, mtsuser, ftpuser, man, and sys.

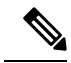

**Note** User passwords are not displayed in the configuration files.

<u>/i\</u>

Usernames must begin with an alphanumeric character in Cisco NX-OS Releases 6.x and earlier releases. Usernames can contain only these special characters:  $(+=,-\)$ . The # and ! symbols are not supported. If the username contains characters that are not allowed, the specified user is unable to log in. **Caution**

**Note**

Usernames that begin with special characters  $( + =, \ \ \rangle -)$  are not supported in Cisco NX-OS Releases 6.x and earlier releases.

### <span id="page-1-0"></span>**Characteristics of Strong Passwords**

A strong password has the following characteristics:

- Is at least eight characters long
- Does not contain many consecutive characters (such as abcd)
- Does not contain many repeating characters (such as aaabbb)
- Does not contain dictionary words
- Does not contain proper names
- Contains both uppercase and lowercase characters
- Contains numbers

The following are examples of strong passwords:

- If2CoM18
- 2004AsdfLkj30
- Cb1955S21

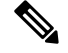

**Note** All printable ASCII characters are supported in the password string if they are enclosed in quotation marks.

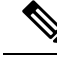

Beginning with Cisco NX-OS Release 7.1, the PSB 5.0 requirements in NXOS are supported. SEC-PWD-DEFMIN - Default minimum passphrase length must be non-zero and at least eight characters. The user interface may use the word PASSPHRASES as pass phrases or passphrases rather than as password. **Note**

If a password is trivial (such as a short, easy-to-decipher password), the Cisco NX-OS software will reject your password configuration if password-strength checking is enabled. Be sure to configure a strong password as shown in the sample configuration. Passwords are case sensitive.

#### **Related Topics**

Enabling [Password-Strength](#page-6-1) Checking, on page 7

### **User Roles**

User roles contain rules that define the operations allowed for the user who is assigned the role. Each user role can contain multiple rules and each user can have multiple roles.For example, if role1 allows access only to configuration operations, and role2 allows access only to debug operations, then users who belong to both role1 and role2 can access configuration and debug operations. You can also limit access to specific VLANs, virtual routing and forwarding instances (VRFs), and interfaces.

The Cisco NX-OS software provides four default user roles:

- network-admin—Complete read-and-write access to the entire Cisco NX-OS device (only available in the default VDC)
- network-operator—Complete read access to the entire Cisco NX-OS device (only available in the default VDC)
- vdc-admin—Read-and-write access limited to a VDC
- vdc-operator—Read access limited to a VDC

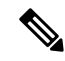

**Note** You cannot change the default user roles.

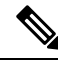

Some **show** commands may be hidden from network-operator and vdc-operator users. In addition, some non-**show** commands (such as **telnet**) may be available for these user roles. **Note**

You can create custom roles within a VDC. By default, the user accounts without administrator roles can access only the **show**, **exit**, **end**, and **configure terminal** commands. You can add rules to allow users to configure features.

The VDCs on the same physical device do not share user roles. Each VDC maintains an independent user role database. Within a VDC, roles are configured by rule and attribute assignment.

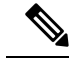

If you belong to multiple roles, you can execute a combination of all the commands permitted by these roles. Access to a command takes priority over being denied access to a command. For example, suppose a user has RoleA, which denied access to the configuration commands. However, the user also has RoleB, which has access to the configuration commands. In this case, the user has access to the configuration commands. **Note**

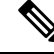

Only network-admin user can perform a Checkpoint or Rollback in the RBAC roles. Though other users have these commands as a permit rule in their role, the user accessis denied when you try to execute these commands. **Note**

### **User Role Rules**

The rule is the basic element of a role. A rule defines what operations the role allows the user to perform. You can apply rules for the following parameters:

#### **Command**

A command or group of commands defined in a regular expression.

#### **Feature**

A command or group of commands defined in a regular expression.

#### **Feature group**

Default or user-defined group of features.

The command, feature, and feature group parameters create a hierarchical relationship. The most basic control parameter isthe command. The next control parameter isthe feature, which represents all commands associated with the feature. The last control parameter is the feature group. The feature group combines related features and allows you to easily manage the rules. The Cisco NX-OS software also supports the predefined feature group L3 that you can use.

You can configure up to 256 rules for each role. The user-specified rule number determines the order in which the rules are applied. Rules are applied in descending order. For example, if a role has three rules, rule 3 is applied before rule 2, which is applied before rule 1.

### <span id="page-3-0"></span>**User Role Configuration Distribution**

Cisco Fabric Services (CFS) allows the Cisco NX-OS device to distribute the user role configuration to other Cisco NX-OS devices in the network. When you enable CFS distribution for a feature on your device, the device belongs to a CFS region containing other devices in the network that you have also enabled for CFS distribution for the feature. CFS distribution for the user role feature is disabled by default.

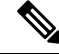

You must explicitly enable CFS for user roles on each device to which you want to distribute configuration changes. **Note**

After you enable CFS distribution for user roles on your Cisco NX-OS device, the first user role configuration command that you enter causes the Cisco NX-OS software to take the following actions:

• Creates a CFS session on your Cisco NX-OS device.

- Locks the user role configuration on all Cisco NX-OS devices in the CFS region with CFS enabled for the user role feature.
- Saves the user role configuration changes in a temporary buffer on the Cisco NX-OS device.

The changes stay in the temporary buffer on the Cisco NX-OS device until you explicitly commit them to be distributed to the devices in the CFS region. When you commit the changes, the Cisco NX-OS software takes the following actions:

- Applies the changes to the running configuration on your Cisco NX-OS device.
- Distributes the updated user role configuration to the other Cisco NX-OS devices in the CFS region.
- Unlocks the user role configuration in the devices in the CFS region.
- Terminates the CFS session.

For detailed information on CFS, see the *Cisco Nexus 7000 Series NX-OS System Management Configuration Guide*.

# <span id="page-4-0"></span>**Virtualization Support for RBAC**

The users with the network-admin and network-operator roles can operate in all virtual device contexts(VDCs) when logged in from the default VDC and use the **switchto vdc** command to access other VDCs. All other user roles are local to the VDC. Roles are not shared between VDCs. Each VDC maintains an independent user role database.

The following guidelines and limitations apply to the **switchto vdc** command:

- Only users with the network-admin or network-operator role can use the **switchto vdc** command. No other users are permitted to use it.
- No user can grant permission to another role to use the **switchto vdc** command.
- After a network-admin uses the **switchto vdc** command, this user becomes a vdc-admin for the new VDC. Similarly, after a network-operator uses the **switchto vdc** command, this user becomes a vdc-operator for the new VDC. Any other roles associated with the user are not valid after the **switchto vdc** command is entered.
- After a network-admin or network-operator uses the switchto vdc command, this user cannot use this command to switch to another VDC. The only option is to use the **switchback** command to return to the original VDC.

Beginning with Cisco NX-OS Release 5.2, you can configure RBAC in the storage VDC. Note that RBAC in the storage VDC is RBAC for the Cisco Nexus 7000 Series switches, which is different from that for the Cisco MDS 9500 Series switches.

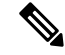

**Note**

For more information on VDCs,see the *Cisco Nexus 7000 Series NX-OS Virtual Device Context Configuration Guide*.

## <span id="page-5-0"></span>**Licensing Requirements for User Accounts and RBAC**

The following table shows the licensing requirements for this feature:

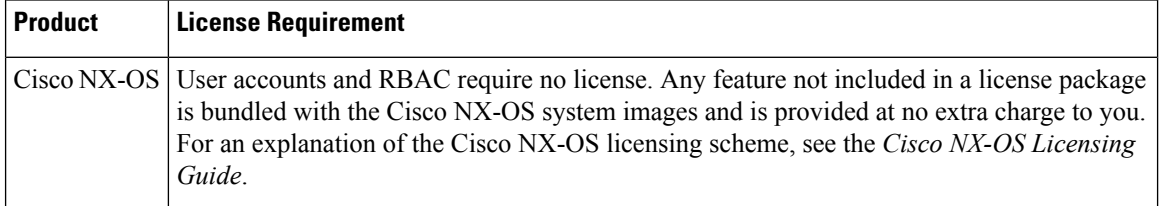

# <span id="page-5-1"></span>**Guidelines and Limitations for User Accounts and RBAC**

User accounts and RBAC have the following configuration guidelines and limitations:

- You can create up to 64 user-defined roles in a VDC in addition to the four default user roles in the default VDC and the two default user roles in the nondefault VDCs.
- You can add up to 256 rules to a user role.
- You can add up to 64 user-defined feature groups to a VDC in addition to the default feature group, L3.
- You can configure up to 256 users in a VDC.
- You can assign a maximum of 64 user roles to a user account.
- If you have a user account configured on the local Cisco NX-OS device that has the same name as a remote user account on an AAA server, the Cisco NX-OS software applies the user roles for the local user account to the remote user, not the user roles configured on the AAA server.
- You cannot delete the default admin and SNMP user accounts.
- You cannot remove the default user roles from the default admin user accounts.
- The network-operator and vdc-operator roles cannot run the **show running-config** and **show startup-config** commands.
- RBAC is not supported for traffic between F1 Series module ports and M1 Series module ports in the same VLAN.
- The following guidelines are applicable for the **rule** command:
	- When you use the **rule** *rule-id* **permit command** *command-string* command, the *command-string* argument should be complete or it should contain an asterisk (\*) after the command name, for example, **show \*** or **show running-config \***.
	- If you are adding more than one command in the command-string argument, the commands should be separated by a command separator (;) and a whitespace should be added.
	- When you are specifying interfaces, it is recommended to specify the entire media type keyword such as Ethernet or loopback. However, if you are using the short form of the media type keyword, it should be followed by an asterisk (\*).

Ш

For example, **rule 22 permit command show run int Ethernet4/1**, **rule 22 permit command show run int loopback1**, or **rule 22 permit command show run int eth\***.

Rules that do not follow this guideline are not accepted. For example, **rule 22 permit command show run int Eth1/4** and **rule 22 permit command show run int loop1**. For more information about using the **rule** command, see [Creating](#page-10-0) User Roles and Rules, on page 11.

**Note**

If you are familiar with the Cisco IOS CLI, be aware that the Cisco NX-OS commands for this feature might differ from the Cisco IOS commands that you would use.

## <span id="page-6-0"></span>**Default Settings for User Accounts and RBAC**

This table lists the default settings for user accounts and RBAC parameters.

#### **Table 1: Default User Accounts and RBAC Parameters**

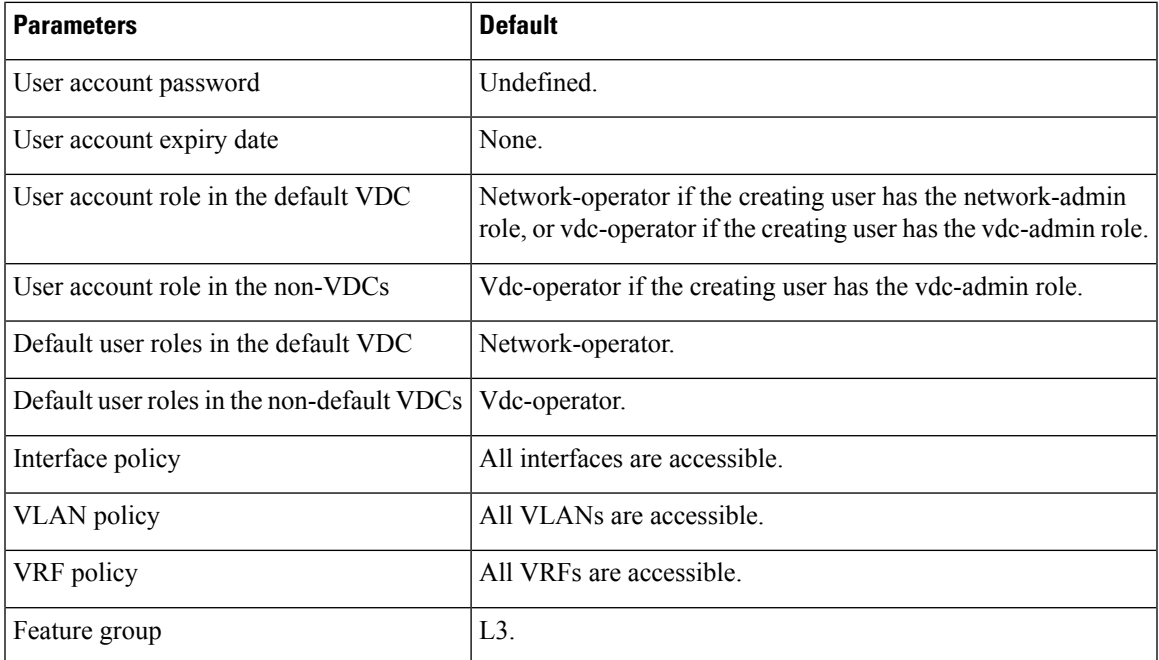

## <span id="page-6-1"></span>**Enabling Password-Strength Checking**

You can enable password-strength checking which prevents you from creating weak passwords for user accounts.

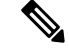

**Note**

When you enable password-strength checking, the Cisco NX-OS software does not check the strength of existing passwords.

#### **SUMMARY STEPS**

- **1. configure terminal**
- **2. password strength-check**
- **3. exit**
- **4.** (Optional) **show password strength-check**
- **5.** (Optional) **copy running-config startup-config**

#### **DETAILED STEPS**

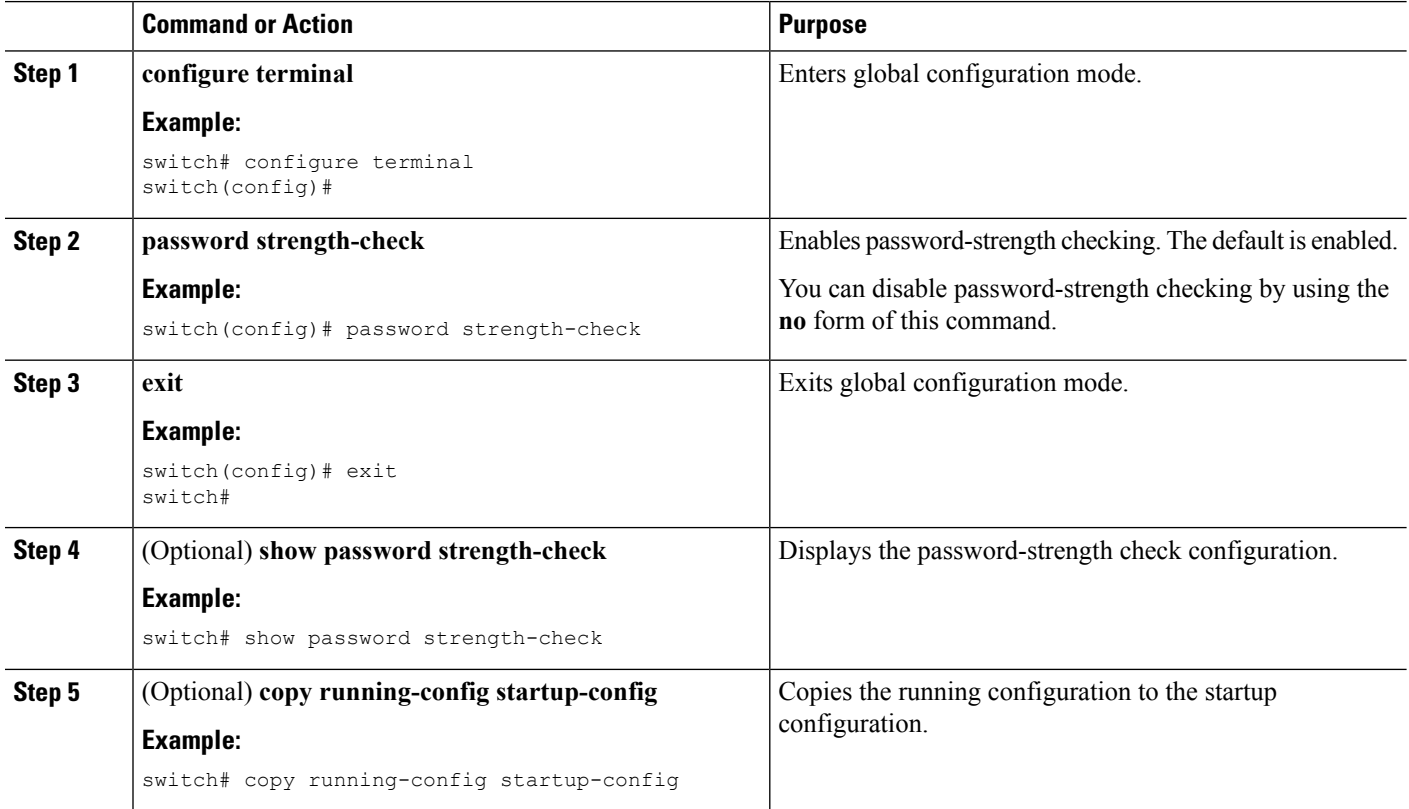

#### **Related Topics**

[Characteristics](#page-1-0) of Strong Passwords, on page 2

## <span id="page-7-0"></span>**Configuring User Accounts**

You can create a maximum of 256 user accounts on a Cisco NX-OS device. User accounts have the following attributes:

Ш

- Username
- Password
- Expiry date
- User roles

You can enter the password in clear text format or encrypted format. The Cisco NX-OS password encrypts clear text passwords before saving them to the running configuration. Encrypted format passwords are saved to the running configuration without further encryption. SHA256 is the hashing algorithm used for password encryption. As a part of the encryption, a 5000 iteration of 64-bit SALT is added to the password.

User accounts can have a maximum of 64 user roles. The user can determine what commands are available by using the command-line interface (CLI) context sensitive help utility.

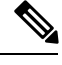

**Note** Changes to user account attributes do not take effect until the user logs in and creates a new session.

#### **SUMMARY STEPS**

- **1. configure terminal**
- **2.** (Optional) **show role**
- **3. username** *user-id* [**password** [**0** | **5**] *password*] [**expire** *date*] [**role** *role-name*]
- **4. exit**
- **5.** (Optional) **show user-account**
- **6.** (Optional) **copy running-config startup-config**

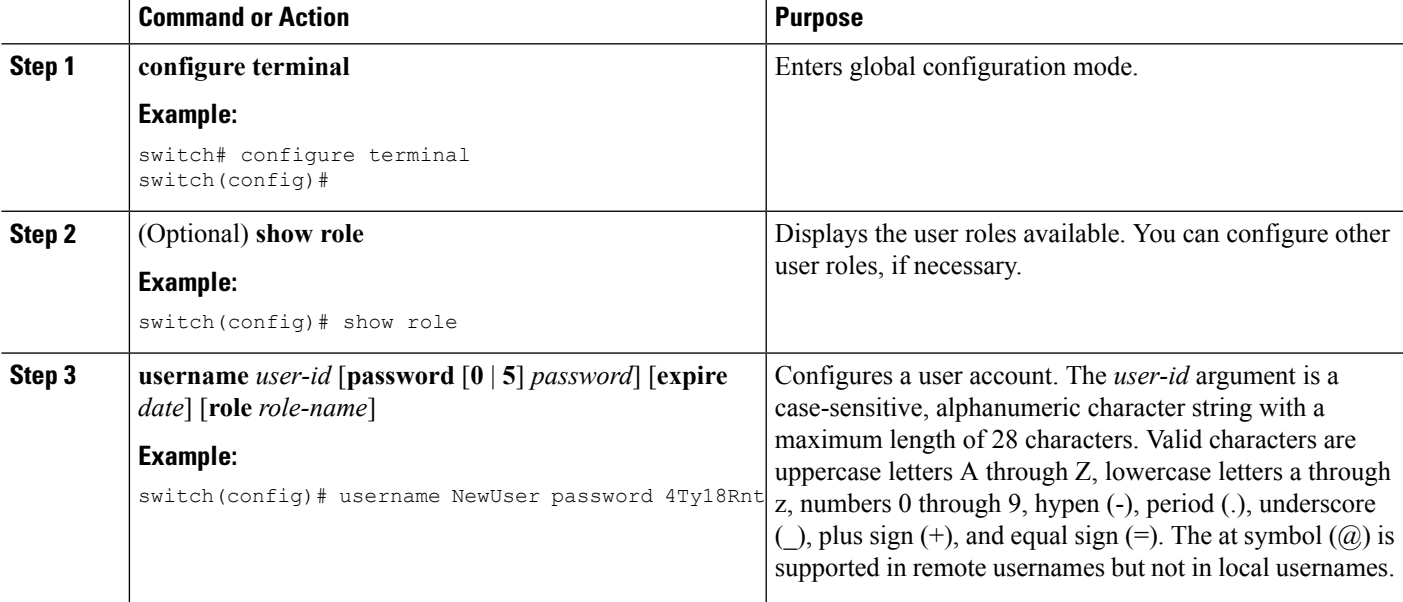

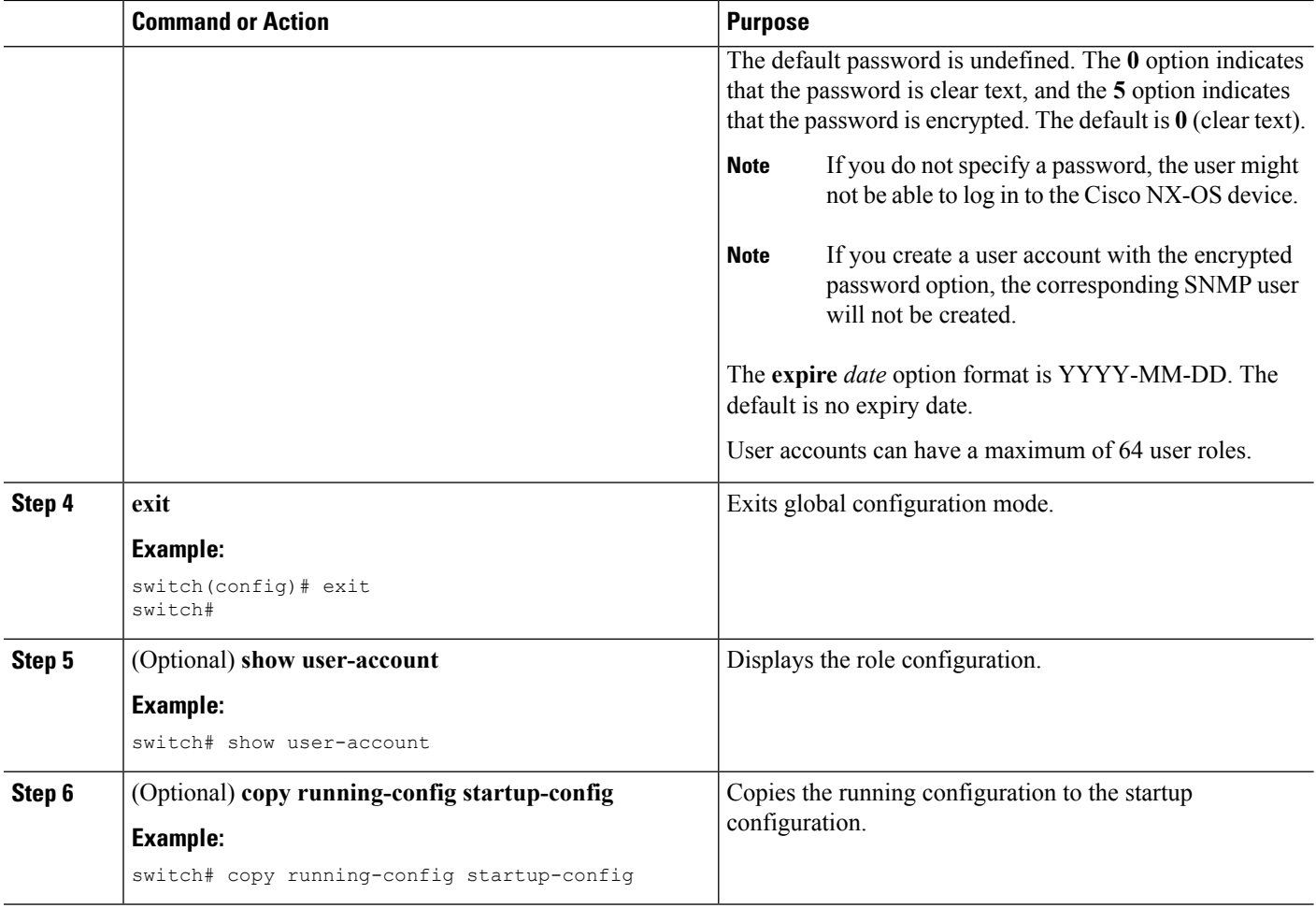

[Configuring](#page-9-0) Roles, on page 10 [Creating](#page-10-0) User Roles and Rules, on page 11

# <span id="page-9-0"></span>**Configuring Roles**

This section describes how to configure user roles.

## **Enabling User Role Configuration Distribution**

To distribute the user roles configuration to other Cisco NX-OS devices in the network, you must first enable CFS distribution for user roles.

#### **SUMMARY STEPS**

- **1. configure terminal**
- **2. role distribute**
- **3. exit**
- **4.** (Optional) **show role session status**
- **5.** (Optional) **copy running-config startup-config**

#### **DETAILED STEPS**

Ш

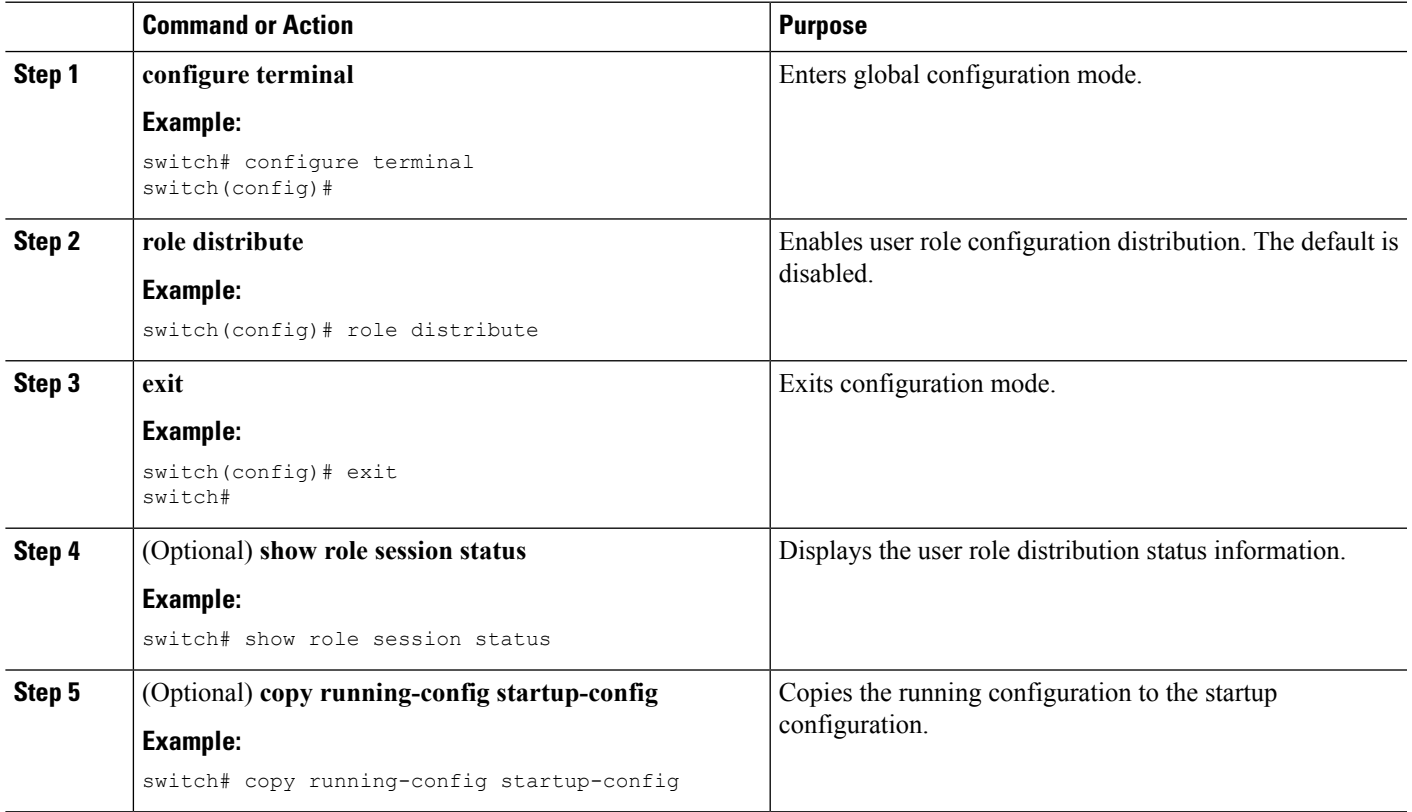

### <span id="page-10-0"></span>**Creating User Roles and Rules**

You can configure up to 64 user roles in a VDC. Each user role can have up to 256 rules. You can assign a user role to more than one user account.

The rule number that you specify determines the order in which the rules are applied. Rules are applied in descending order. For example, if a role has three rules, rule 3 is applied before rule 2, which is applied before rule 1.

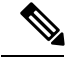

Regardless of the read-write rule configured for a user role, some commands can be executed only through the predefined network-admin and vdc-admin roles. For more information on user roles, see the *Cisco Nexus 7000 Series NX-OS Virtual Device Context Configuration Guide*. **Note**

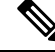

**Note**

Whenever a user role or privilege of a user account is changed, the changed role shall come into effect for subsequent logins only.

#### **Before you begin**

If you want to distribute the user role configuration, enable user role configuration distribution on all Cisco NX-OS devices to which you want the configuration distributed.

#### **SUMMARY STEPS**

- **1. configure terminal**
- **2. role name** *role-name*
- **3. rule** *number* {**deny** | **permit**} **command** *command-string*
- **4. rule** *number* {**deny** | **permit**} {**read** | **read-write**}
- **5. rule** *number* {**deny** | **permit**} {**read** | **read-write**} **feature** *feature-name*
- **6. rule** *number* {**deny** | **permit**} {**read** | **read-write**} **feature-group** *group-name*
- **7.** (Optional) **description** *text*
- **8. exit**
- **9.** (Optional) **show role**
- **10.** (Optional) **show role** {**pending** | **pending-diff**}
- **11.** (Optional) **role commit**
- **12.** (Optional) **copy running-config startup-config**

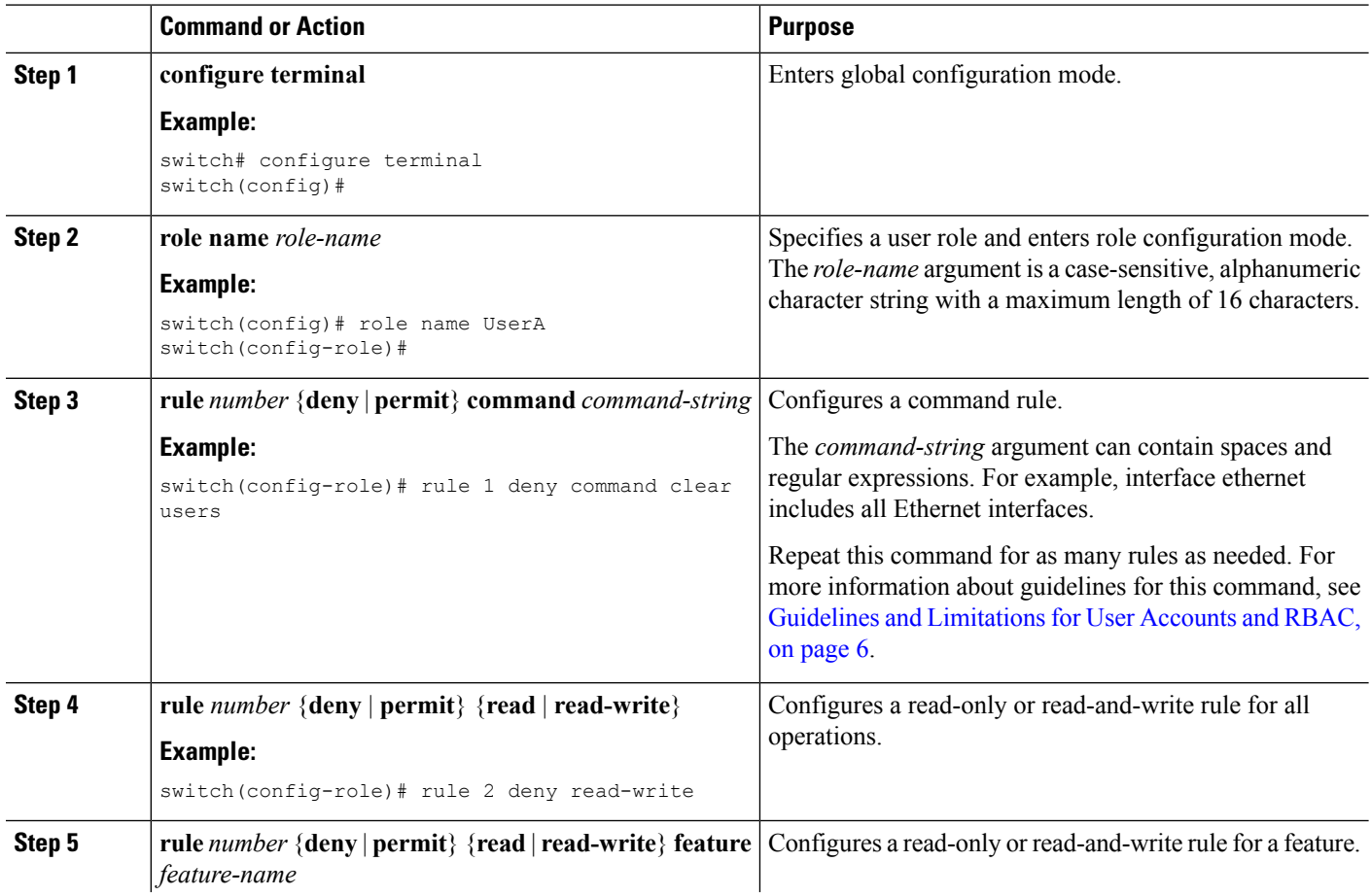

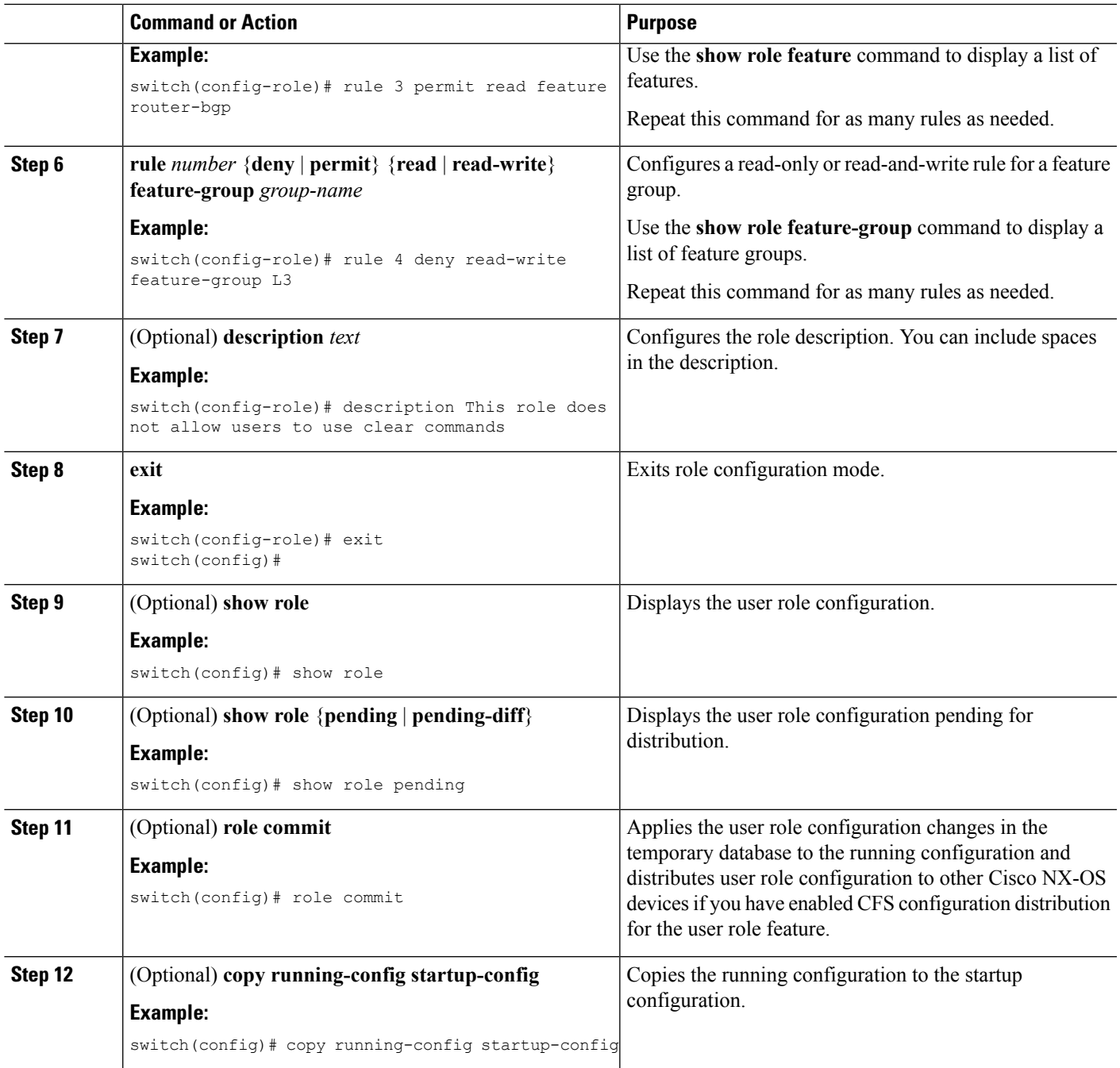

Committing the User Role [Configuration](#page-19-0) to Distribution, on page 20

### **Creating Feature Groups**

You can create custom feature groups to add to the default list of features provided by the Cisco NX-OS software. These groups contain one or more of the features. You can create up to 64 feature groups in a VDC.

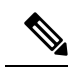

**Note** You cannot change the default feature group L3.

#### **Before you begin**

If you want to distribute the user role configuration, enable user role configuration distribution on all Cisco NX-OS devices to which you want the configuration distributed.

#### **SUMMARY STEPS**

- **1. configure terminal**
- **2. role feature-group name** *group-name*
- **3. feature** *feature-name*
- **4. exit**
- **5.** (Optional) **show role feature-group**
- **6.** (Optional) **show role** {**pending** | **pending-diff**}
- **7.** (Optional) **role commit**
- **8.** (Optional) **copy running-config startup-config**

![](_page_13_Picture_502.jpeg)

![](_page_14_Picture_551.jpeg)

Committing the User Role [Configuration](#page-19-0) to Distribution, on page 20

### **Changing User Role Interface Policies**

You can change a user role interface policy to limit the interfaces that the user can access. By default, a user role allows access to all interfaces in the VDC.

#### **Before you begin**

Create one or more user roles.

If you want to distribute the user role configuration, enable user role configuration distribution on all Cisco NX-OS devices to which you want the configuration distributed.

#### **SUMMARY STEPS**

- **1. configure terminal**
- **2. role name** *role-name*
- **3. interface policy deny**
- **4. permit interface** *interface-list*
- **5. exit**
- **6.** (Optional) **show role**
- **7.** (Optional) **show role** {**pending** | **pending-diff**}
- **8.** (Optional) **role commit**
- **9.** (Optional) **copy running-config startup-config**

![](_page_14_Picture_552.jpeg)

![](_page_15_Picture_498.jpeg)

[Creating](#page-10-0) User Roles and Rules, on page 11 Committing the User Role [Configuration](#page-19-0) to Distribution, on page 20

## **Changing User Role VLAN Policies**

You can change a user role VLAN policy to limit the VLANs that the user can access. By default, a user role allows access to all VLANs in the VDC.

#### **Before you begin**

Create one or more user roles.

If you want to distribute the user role configuration, enable user role configuration distribution on all Cisco NX-OS devices to which you want the configuration distributed.

#### **SUMMARY STEPS**

- **1. configure terminal**
- **2. role name** *role-name*
- **3. vlan policy deny**
- **4. permit vlan** *vlan-list*
- **5. exit**
- **6.** (Optional) **show role**
- **7.** (Optional) **show role** {**pending** | **pending-diff**}
- **8.** (Optional) **role commit**
- **9.** (Optional) **copy running-config startup-config**

![](_page_16_Picture_507.jpeg)

![](_page_17_Picture_559.jpeg)

[Creating](#page-10-0) User Roles and Rules, on page 11

Committing the User Role [Configuration](#page-19-0) to Distribution, on page 20

## **Changing User Role VRF Policies**

You can change a user role VRF policy to limit the VRFs that the user can access. By default, a user role allows access to all VRFs in the VDC.

#### **Before you begin**

Create one or more user roles.

If you want to distribute the user role configuration, enable user role configuration distribution on all Cisco NX-OS devices to which you want the configuration distributed.

#### **SUMMARY STEPS**

- **1. configure terminal**
- **2. role name** *role-name*
- **3. vrf policy deny**
- **4. permit vrf** *vrf-name*
- **5. exit**
- **6.** (Optional) **show role**
- **7.** (Optional) **show role** {**pending** | **pending-diff**}
- **8.** (Optional) **role commit**

#### **9.** (Optional) **copy running-config startup-config**

#### **DETAILED STEPS**

 $\mathbf l$ 

![](_page_18_Picture_488.jpeg)

[Creating](#page-10-0) User Roles and Rules, on page 11 Committing the User Role [Configuration](#page-19-0) to Distribution, on page 20

### <span id="page-19-0"></span>**Committing the User Role Configuration to Distribution**

You can apply the user role global and/or server configuration stored in the temporary buffer to the running configuration across all switches in the fabric (including the originating switch).

#### **Before you begin**

You have enabled user role configuration distribution on the Cisco NX-OS device.

#### **SUMMARY STEPS**

- **1. configure terminal**
- **2.** (Optional) **show role** {**pending** | **pending-diff**}
- **3.** (Optional) **role commit**
- **4. exit**
- **5.** (Optional) **show role session status**
- **6.** (Optional) **copy running-config startup-config**

![](_page_19_Picture_530.jpeg)

![](_page_20_Picture_449.jpeg)

User Role [Configuration](#page-3-0) Distribution, on page 4

### **Discarding the User Role Distribution Session**

You can discard the temporary database of user role changes and end the CFS distribution session.

#### **Before you begin**

You have enabled user role configuration distribution on the Cisco NX-OS device.

#### **SUMMARY STEPS**

- **1. configure terminal**
- **2.** (Optional) **show role** {**pending** | **pending-diff**}
- **3. role abort**
- **4. exit**
- **5.** (Optional) **show role session status**

![](_page_20_Picture_450.jpeg)

![](_page_21_Picture_494.jpeg)

Committing the User Role [Configuration](#page-19-0) to Distribution, on page 20 User Role [Configuration](#page-3-0) Distribution, on page 4

### **Clearing the User Role Distribution Session**

You can clear the ongoing Cisco Fabric Services distribution session (if any) and unlock the fabric for the user role feature.

You have enabled user role configuration distribution on the Cisco NX-OS device.

#### **SUMMARY STEPS**

- **1. clear role session**
- **2.** (Optional) **show role session status**

#### **DETAILED STEPS**

![](_page_21_Picture_495.jpeg)

#### **Related Topics**

Committing the User Role [Configuration](#page-19-0) to Distribution, on page 20 User Role [Configuration](#page-3-0) Distribution, on page 4

## <span id="page-21-0"></span>**Verifying User Accounts and RBAC Configuration**

To display user account and RBAC configuration information, perform one of the following tasks:

![](_page_21_Picture_496.jpeg)

ш

![](_page_22_Picture_615.jpeg)

For detailed information about the fields in the output from these commands, see the *Cisco Nexus 7000 Series NX-OS Security Command Reference*.

## <span id="page-22-0"></span>**Configuration Examples for User Accounts and RBAC**

The following example shows how to configure a user role:

```
role name User-role-A
rule 3 permit read-write feature l2nac
rule 2 permit read-write feature dot1x
rule 1 deny command clear *
```
The following example shows how to create a user role that can configure an interface to enable and show HSRP and show GLBP:

```
role name iftest
 rule 1 permit command config t; interface *; hsrp *
 rule 2 permit read-write feature hsrp
 rule 3 permit read feature glbp
```
In the above example, rule 1 allows you to configure HSRP on an interface, rule 2 allows you to configure the **confighsrp**commands and enable the exec-level**show** and**debug** commandsfor HSRP, and rule 3 allows you to enable the exec-level **show** and **debug glbp** commands.

The following example shows how to configure a user role that can configure only a specific interface:

```
role name Int_Eth2-3_only
rule 1 permit command configure terminal; interface *
 interface policy deny
  permit interface Ethernet2/3
```
The following example shows how to configure a user role feature group:

```
role feature-group name Security-features
 feature radius
 feature tacacs
feature dot1x
feature aaa
feature l2nac
feature acl
 feature access-list
```
The following example shows how to configure a user account:

```
username user1 password A1s2D4f5 role User-role-A
```
## <span id="page-23-0"></span>**Additional References for User Accounts and RBAC**

This section includes additional information related to implementing user accounts and RBAC.

#### **Related Documents**

![](_page_23_Picture_405.jpeg)

#### **Standards**

![](_page_23_Picture_406.jpeg)

#### **MIBs**

![](_page_23_Picture_407.jpeg)

### **Related Documents for User Accounts and RBAC**

![](_page_24_Picture_475.jpeg)

## **Standards for User Accounts and RBAC**

![](_page_24_Picture_476.jpeg)

### **MIBs for User Accounts and RBAC**

![](_page_24_Picture_477.jpeg)

# <span id="page-24-0"></span>**Feature History for User Accounts and RBAC**

This table lists the release history for this feature.

**Table 2: Feature History for User Accounts and RBAC**

![](_page_24_Picture_478.jpeg)

L

![](_page_25_Picture_214.jpeg)